Subject: Turn off structure overlay after selecting a point in 2D view Posted by Santora V on Sun, 31 Mar 2024 01:49:00 GMT View Forum Message <> Reply to Message

After I select a data point in a 2D view all the compounds in my table highlight their overlay with the selected compound. How do I turn this feature off? Thx, VS

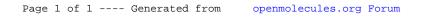